# **BAB V**

# **IMPLEMENTASI DAN PENGUJIAN SISTEM**

### **5.1 HASIL IMPLEMENTASI**

Pada tahap ini penulis mengimplementasikan hasil rancangan yang telah dilakukan pada bab sebelumnya, sehingga dapat menghasilkan suatu sistem atau perangkat lunak. Adapun hasil dari implementasi perancangan Aplikasi *Web Ecommerce* (Study Kasus : Distro Chimrunk) adalah sebagai berikut :

#### **5.1.1 Implementasi Rancangan** *Input*

Rancangan-rancangan tampilan *input* dari sistem yang dibangun adalah sebagai berikut :

1. Halaman *Login* Admin

Halaman *login* admin pada gambar 5.1 merupakan hasil implementasi dari gambar 4.22 yang ditujukan kepada admin untuk melakukan proses *login*, dan untuk masuk ke dalam sistem, admin harus terlebih dahulu melakukan *login*. Untuk gambaran dari tampilan halaman *login* admin dapat dilihat pada gambar 5.1 :

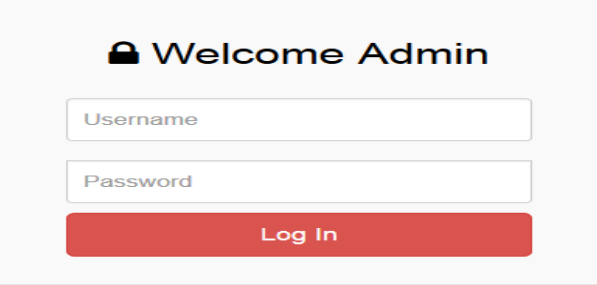

**Gambar 5.1 Tampilan Halaman** *Login* **Admin**

#### 2. Halaman *Login Customer*/Member

Halaman *login customer*/member pada gambar 5.2 merupakan hasil implementasi dari gambar 4.23 yang ditujukan kepada *Customer*/member, yang dimana ketika *Customer*/member membeli produk, *Customer*/member tidak perlu melakukan pengisian data pengiriman barang, dikarenakan member telah mendaftar terlebih dahulu pada *web e-commerce* distro chimrunk. Untuk melihat gambaran halaman *login Customer*/member dapat dilihat pada gambar 5.2 :

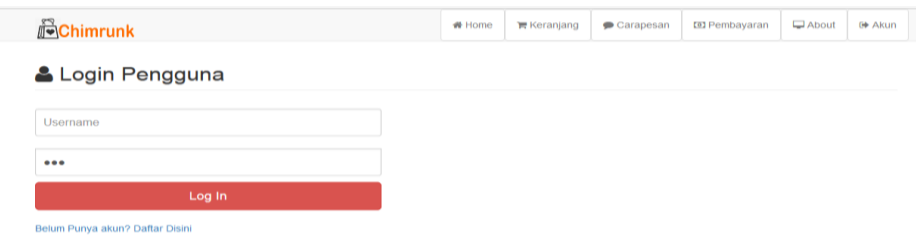

**Gambar 5.2 Tampilan Halaman** *Login Customer***/Member**

#### 3. Halaman Profil

Halaman profil pada gambar 5.3 merupakan hasil implementasi dari gambar 4.24 yang ditujukan kepada admin, pada halaman ini admin dapat mengelola profil *web e-commerce* distro chimrunk, dan admin dapat menyimpan data yang telah dikelola. Untuk gambaran halaman profil dapat dilihat pada gambar 5.3:

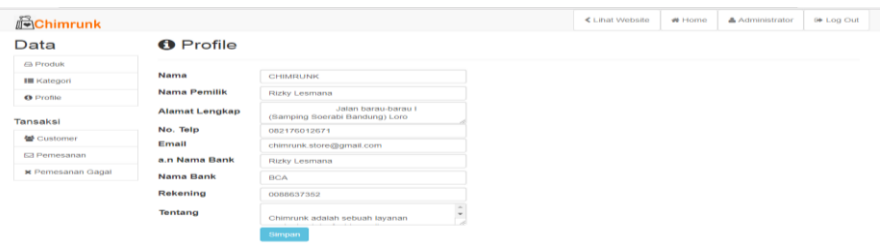

**Gambar 5.3 Tampilan Halaman Profil**

4. Halaman Tambah Produk

Halaman tambah produk pada gambar 5.4 merupakan hasil implementasi dari gambar 4.25 yang ditujukan kepada admin, dimana pada halaman ini, admin dapat menambah data-data produk baru dan gambar produk yang ada pada distro chimrunk. Untuk gambaran halaman tambah produk dapat dilihat pada gambar 5.4 :

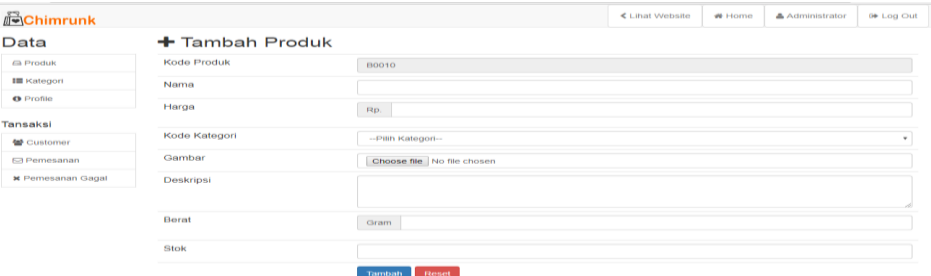

# **Gambar 5.4 Tampilan Halaman Tambah Produk**

5. Halaman Pembayaran

Halaman pembayaran pada gambar 5.5 merupakan hasil implementasi dari gambar 4.26 yang ditujukan kepada *Customer*, Jika *Customer* telah melakukan pembayaran maka *Customer* harus melakukan konfirmasi pembayaran dengan mengisi data pada tabel pembayaran. Untuk gambaran halaman pembayaran dapat dilihat pada gambar 5.5 :

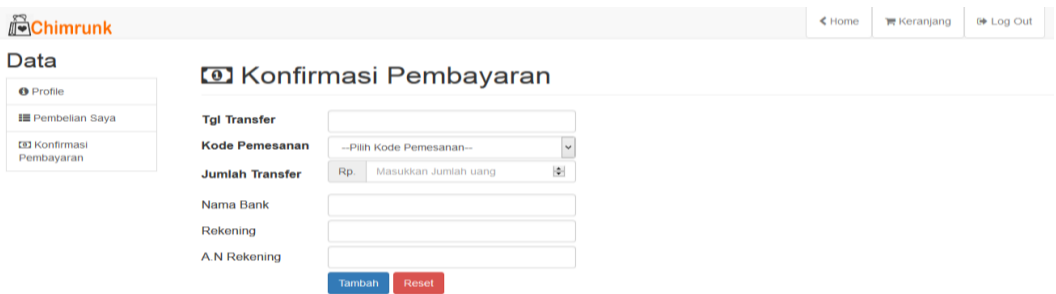

**Gambar 5.5 Tampilan Halaman Pembayaran**

# **5.1.2 Implementasi Rancangan** *Output*

Rancangan-rancangan tampilan *output* dari sistem yang dibangun adalah sebagai berikut :

1. Halaman Utama Admin

Halaman utama admin pada gambar 5.6 merupakan hasil implementasi dari gambar 4.27 yang ditujukan kepada admin, di mana admin telah berhasil melakukan login, dan pada halaman home ini, admin dapat mengelolah data-data yang ada pada halaman utama admin. Untuk gambaran dari halaman utama admin dapat dilihat pada gambar 5.6 :

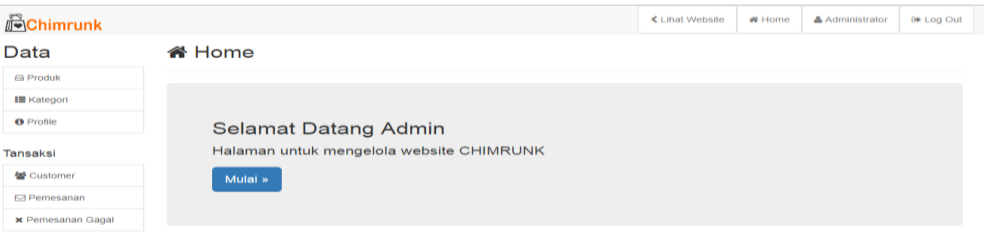

**Gambar 5.6 Tampilan Halaman Utama Admin**

2. Halaman Kategori

Halaman Kategori pada gambar 5.7 merupakan hasil implementasi dari gambar 4.28 yang ditujukan kepada admin, pada halaman ini admin dapat mengelola kategori produk yang ada pada distro chimrunk. Untuk Gambaran halaman kategori produk dapat dilihat pada gambar 5.7 :

| <b>B</b> Chimrunk        |                   |               | <b>く</b> Lihat Website | ₩ Home | Administrator | <b>0</b> Log Out |
|--------------------------|-------------------|---------------|------------------------|--------|---------------|------------------|
| Data                     | <b>E</b> Kategori |               |                        |        |               |                  |
| <b>A</b> Produk          |                   |               |                        |        |               |                  |
| <b>III</b> Kategori      | + Tambah          |               |                        |        |               |                  |
| <b>O</b> Profile         | Kode              | Nama kategori |                        | Aksi   |               |                  |
|                          | <b>K02</b>        | Celana        |                        | ☞Ⅰ自    |               |                  |
| Tansaksi                 | K <sub>01</sub>   | Baju          |                        | ■图     |               |                  |
| <b>替</b> Customer        | K <sub>03</sub>   | Sepatu        |                        | ■Ⅰ自    |               |                  |
| <b>⊠</b> Pemesanan       |                   |               |                        |        |               |                  |
| <b>x</b> Pemesanan Gagal |                   |               |                        |        |               |                  |

**Gambar 5.7 Tampilan Halaman Kategori**

### 3. Halaman Produk

Halaman produk pada gambar 5.8 merupakan hasil implementasi dari gambar 4.29 yang ditujukan kepada admin, pada halaman ini admin dapat mengelola data produk yang ada pada menu produk. Untuk gambaran halaman produk dapat dilihat pada gambar 5.8 :

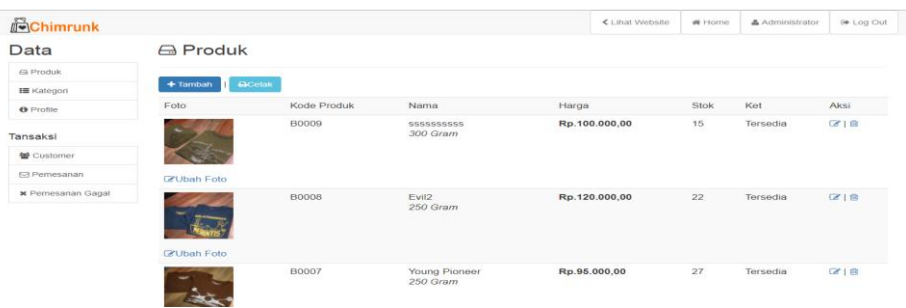

# **Gambar 5.8 Tampilan Halaman Produk**

4. Halaman Pemesanan

Halaman pemesanan pada gambar 5.9 merupakan hasil implementasi dari gambar 4.30 yang ditujukan kepada admin, dimana pada halaman ini admin mengelola pemesanan *customer*, bila *customer* telah melakukan pembayaran maka admin akan mengkonfirmasi pembayaran pada halaman ini. Untuk gambaran halaman pemesanan dapat dilihat pada gambar 5.9 :

| <b>JelChimrunk</b>                      |                         |                                   |                  |                      |              |                          | <b>≤</b> Lihat Website | ₩ Home                           | Administrator      | <b>0</b> Log Out |                          |                    |
|-----------------------------------------|-------------------------|-----------------------------------|------------------|----------------------|--------------|--------------------------|------------------------|----------------------------------|--------------------|------------------|--------------------------|--------------------|
| Data                                    |                         | $\boxdot$ Pemesanan               |                  |                      |              |                          |                        |                                  |                    |                  |                          |                    |
| <b>El Produk</b>                        |                         |                                   |                  |                      |              |                          |                        |                                  |                    |                  |                          |                    |
| <b>IE</b> Kategori                      | $\leftrightarrow$ Cetak |                                   |                  |                      |              |                          |                        |                                  |                    |                  |                          |                    |
| <b>O</b> Profile                        |                         | <b>⊠</b> Pemesanan                |                  |                      |              |                          | <b>[e] Pembayaran</b>  |                                  |                    |                  | $R$ Aksi                 |                    |
| <b>Tansaksi</b>                         | Kode<br>Pesan           | Tal<br>Pesan                      | Kurir            | <b>Total Belanja</b> | Biaya Kirim  | Harus<br><b>Transfer</b> |                        | Tanggal<br>Bayar                 | <b>Total Bayar</b> |                  | Ket.                     | Konfirmasi         |
| <b>些</b> Customer<br><b>M</b> Pemesanan | <b>P001</b>             | $2017 -$<br>$01 - 13$             | JNE-REG<br>23423 | Rp.382.222,00        | Rp.22.000,00 | Rp.604.444,00            |                        | 0000-00-<br>$\Omega$             | Rp.60.000,00       |                  | Selesal                  |                    |
| <b>*</b> Pemesanan Gagal                |                         | 07:24:46                          |                  |                      |              |                          |                        |                                  |                    |                  |                          |                    |
|                                         | <b>PO02</b>             | $2017 - 2017$<br>13:40:32         | <b>JNE-REG</b>   | Rp.190.000.00        | Rp.22.000.00 | Rp.412.222.00            |                        | 2017-02-                         | <b>Rp.0,00</b>     |                  | Konfirmasi<br>pembayaran | <b>U</b> Proses Pa |
|                                         | <b>P003</b>             | $2017 -$<br>$01 - 16$<br>17:23:42 | JNE-REG          | Rp.95.000.00         | Rp.22.000.00 | Rp.317.222.00            |                        | $2017 - 03 -$<br>$\overline{01}$ | Rp.93.000.00       |                  | Konfirmasi<br>pembayaran | <b>U</b> Proses Pa |
|                                         | <b>P004</b>             | $2017 -$<br>$02 - 02$<br>22:21:28 | <b>JNE-REG</b>   | Rp.95,000,00         | Rp.22.000.00 | Rp.317.222.00            |                        | $2017 - 02$<br>16                | <b>Rp.0,00</b>     |                  | Belum<br>Bayar           | \$ Konfirmasi per  |

**Gambar 5.9 Tampilan Halaman Pemesanan**

### 5. Halaman Utama Customer

Halaman utama *customer* pada gambar 5.10 merupakan hasil implementasi dari gambar 4.31 yang ditujukan untuk *customer*, ketika *customer* membuka situs *web e-commerce* distro chimrunk, maka akan tampil tampilan seperti pada gambar 5.10 :

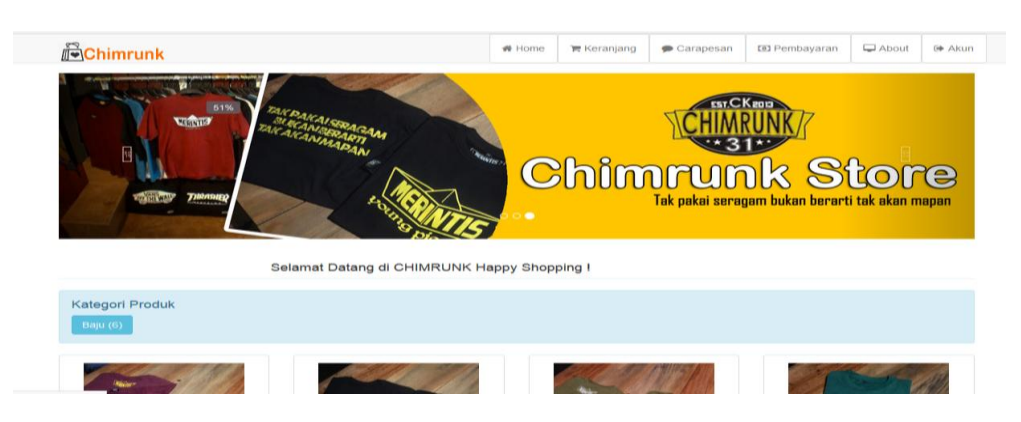

**Gambar 5.10 Tampilan Halaman Utama** *Customer*

# 6. Halaman Akun Member

Halaman akun member pada gambar 5.11 merupakan hasil implementasi dari gambar 4.32 yang ditujukan kepada member, pada halaman ini, ketika member telah berhasil login, maka akan tampil tampilan seperti gambar 5.11 :

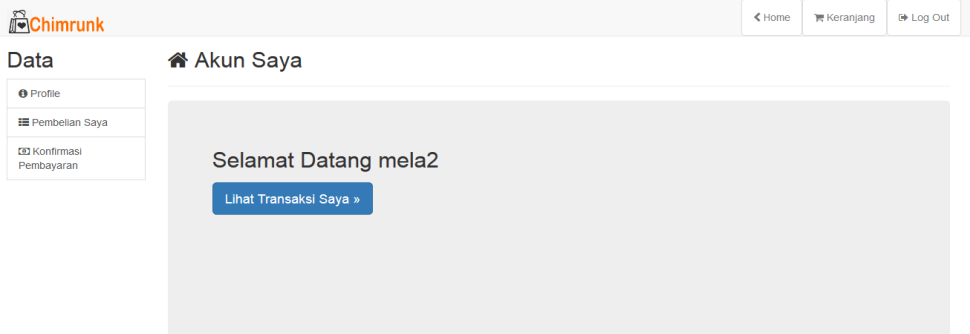

**Gambar 5.11 Tampilan Halaman Akun Member**

## 7. Halaman Cara Pemesanan

Halaman cara pemesanan pada gambar 5.12 merupakan hasil implementasi dari gambar 4.33 yang ditujuka kepada customer, dimana pada halaman ini merupakan petunjuk bagi customer dalam melakukan pemesanan produk. Untuk gambaran halaman Cara Pemesanan dapat dilihat pada gambar

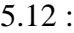

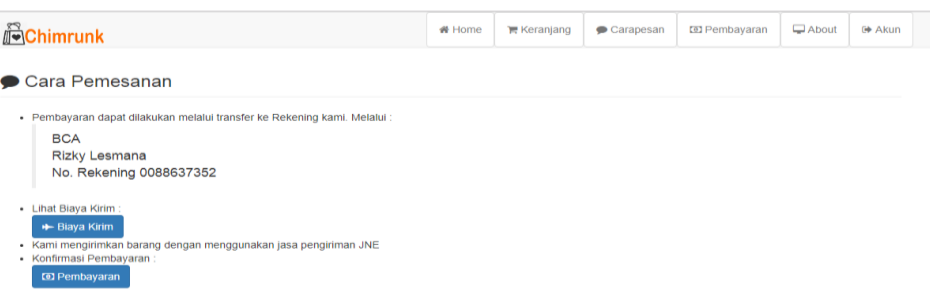

#### **Gambar 5.12 Tampilan Halaman Cara Pemesanan**

## 8. Halaman Kategori Produk

Halaman kategori produk pada gambar 5.13 merupakan hasil implementasi dari gambar 4.34 yang ditujukan kepada *customer*, dimana *customer* dapat melihat kategori produk apa saja yang disediakan pada distro chimrunk. Untuk melihat gambaran halaman kategori produk dapat dilihat pada gambar 5.13 :

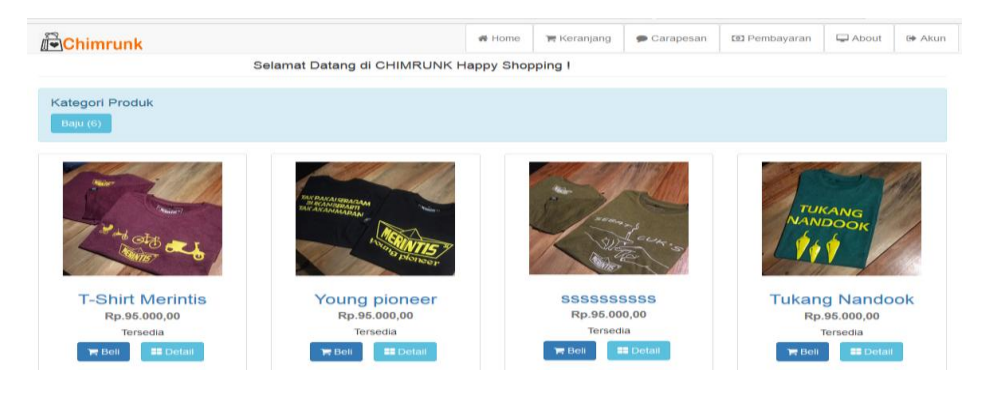

**Gambar 5.13 Tampilan Halaman Kategori Produk**

### 9. Halaman Detail Produk

Halaman detail produk pada gambar 5.14 merupakan hasil implementasi dari gambar 4.35 yang ditujukan kepada customer, yang dimana pada halaman ini customer dapat melihat secara detail produk yang di sediakan pada distro chimrunk. Untuk gambaran halaman detail produk dapat dilihat pada gambar 5.14 :

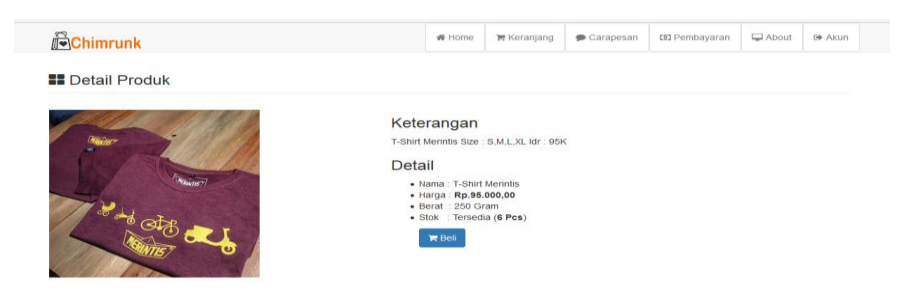

### **Gambar 5.14 Tampilan Halaman Detail Produk**

10. Halaman Keranjang Belanja

Halaman keranjang belanja pada gambar 5.15 merupakan hasil implementasi dari gambar 4.36 yang ditujukan kepada *customer*, pada halaman ini setiap pembelian produk yang dilakukan oleh *customer*, maka produk tersebut akan masuk ke dalam keranjang belanja. Untuk gambaran halaman keranjang belanja dapat dilihat pada gambar 5.15 :

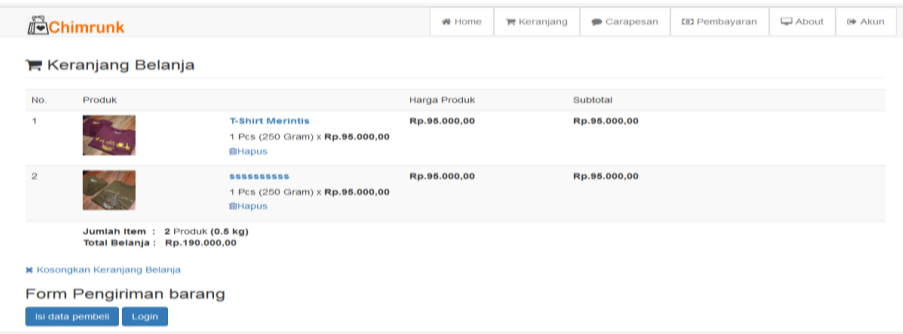

#### **Gambar 5.15 Tampilan Halaman Keranjang Belanja**

# 11. Halaman Pembelian

Halaman pembelian pada gambar 5.16 merupakan hasil implementasi dari gambar 4.37 yang ditujukan kepada member, pada halaman ini, member dapat melihat pemesanan yang telah dilakukan. Untuk gambaran halaman pembelian dapat dilihat pada gambar 5.16 :

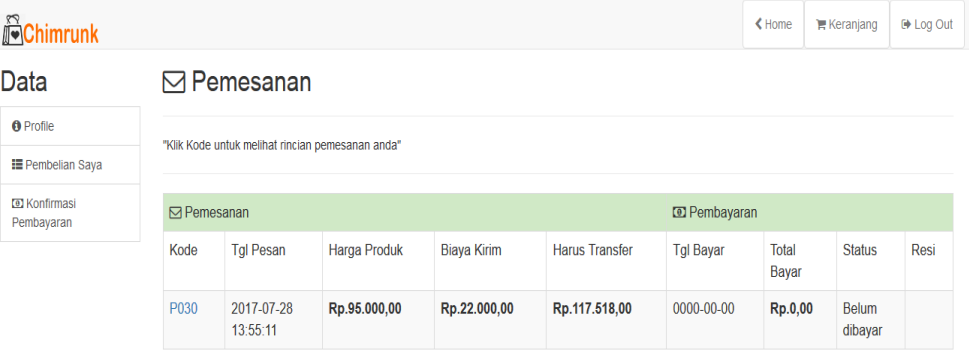

# **Gambar 5.16 Tampilan Halaman Pembelian**

#### 12. Halaman About

Halaman *about* pada gambar 5.17 merupakan hasil implementasi dari gambar 4.38 yang ditujukan kepada *customer*, dimana pada halaman ini memberikan informasi tentang distro chimrunk kepada *customer*. Untuk gambaran halaman *about* dapat dilihat pada gambar 5.17 :

| <b>Chimrunk</b>                                              |                          | ₩ Home | <b>IF</b> Keranjang | $\bullet$ Carapesan | <b>tel</b> Pembavaran | About | <b><sup>€</sup></b> Akun |  |  |  |
|--------------------------------------------------------------|--------------------------|--------|---------------------|---------------------|-----------------------|-------|--------------------------|--|--|--|
| $\Box$ About                                                 |                          |        |                     |                     |                       |       |                          |  |  |  |
|                                                              |                          |        |                     |                     |                       |       |                          |  |  |  |
| <b>CHIMRUNK</b>                                              |                          |        |                     |                     |                       |       |                          |  |  |  |
| Chimrunk adalah sebuah layanan penjualan toko fashion online |                          |        |                     |                     |                       |       |                          |  |  |  |
| Nama Pemilik                                                 | <b>Rizky Lesmana</b>     |        |                     |                     |                       |       |                          |  |  |  |
| Alamat                                                       | Kota Jambi               |        |                     |                     |                       |       |                          |  |  |  |
| No. Telp                                                     | 082176012671             |        |                     |                     |                       |       |                          |  |  |  |
| Email                                                        | chimrunk.store@gmail.com |        |                     |                     |                       |       |                          |  |  |  |
| Nama Bank                                                    | 00000                    |        |                     |                     |                       |       |                          |  |  |  |
| Rekening                                                     | 080000000000             |        |                     |                     |                       |       |                          |  |  |  |
| a.n Nama Bank                                                | <b>BCA</b>               |        |                     |                     |                       |       |                          |  |  |  |
|                                                              |                          |        |                     |                     |                       |       |                          |  |  |  |

**Gambar 5.17 Tampilan Halaman About**

## **5.2 PENGUJIAN SISTEM**

Sebelum sebuah sistem siap untuk digunakan sebaiknya diadakan pengujian terhadap sistem tersebut. Hal ini dilakukan untuk meminimalkan kesalahan/error dari sistem yang akan diterapkan sehingga sistem ini dapat menjadi solusi, bukan menjadi masalah baru. Pengujian perangkat lunak ini menggunakan metode *black box*, pengujian *black box* ini hanya mengamati hasil eksekusi melalui data pengujian dan memeriksa fungsi dari setiap *software*, tidak perlu tahu apa yang sesungguhnya terjadi dalam sistem atau perangkat lunak, yang diuji adalah masukan serta keluarannya. Dengan berbagai masukan yang diberikan, apakah sistem atau perangkat lunak memberikan keluaran seperti yang harapkan atau tidak. Adapun pengujian dari perancangan aplikasi *Web Ecommerce* (Study Kasus : Distro Chimrunk) dapat dilihat pada tabel pengujian 5.1 :

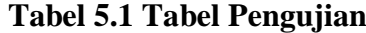

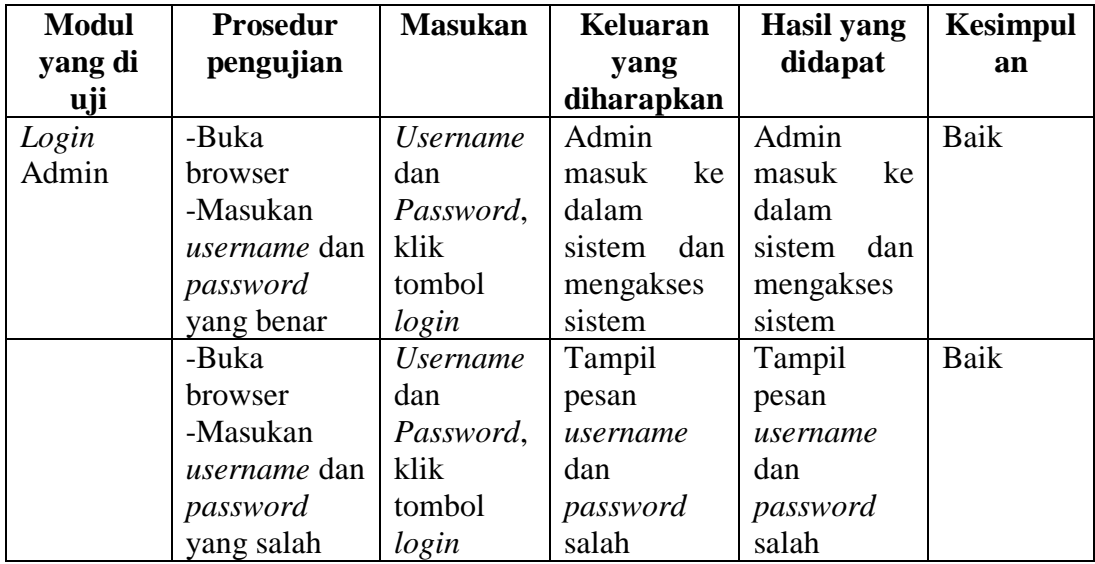

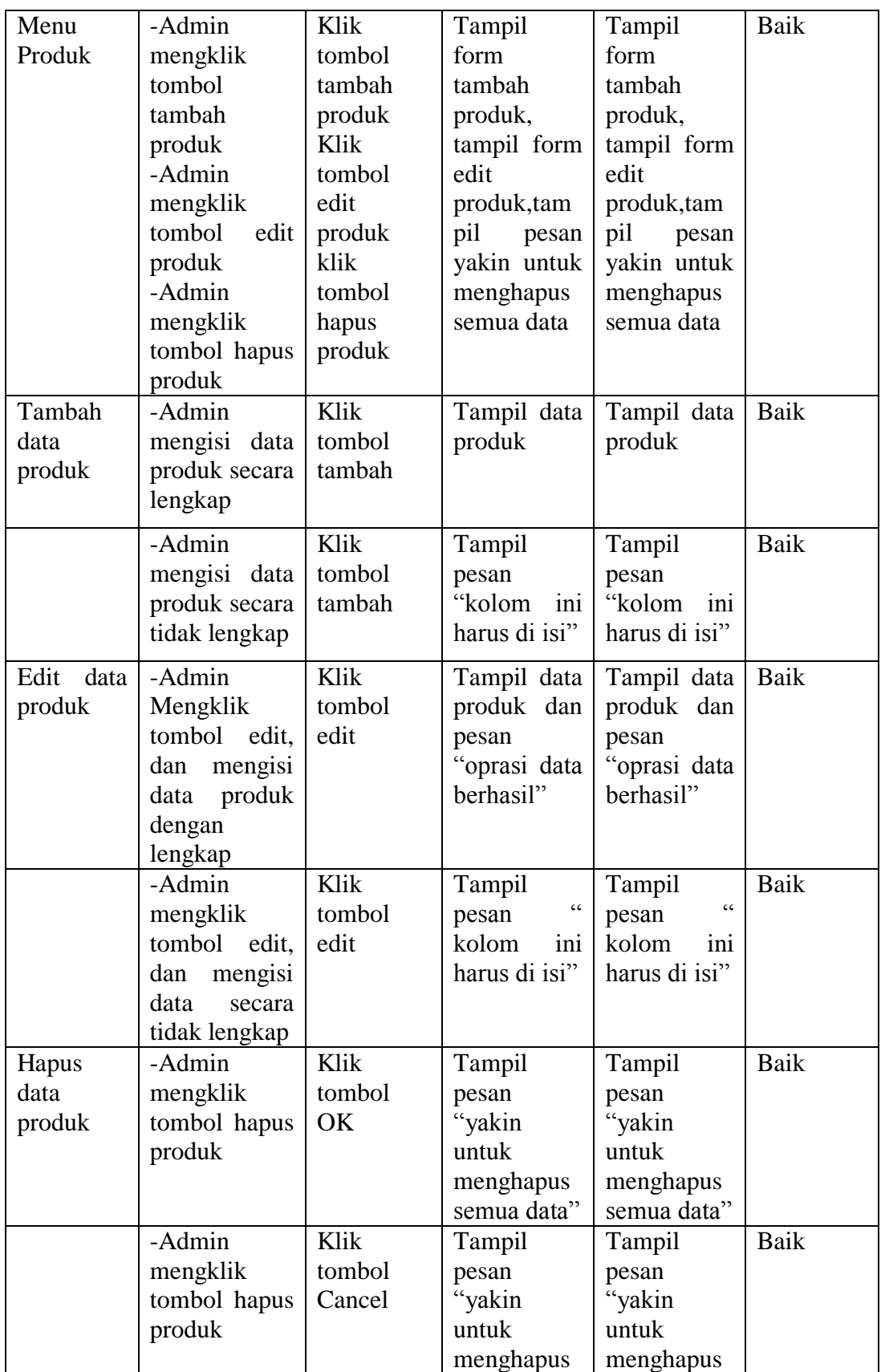

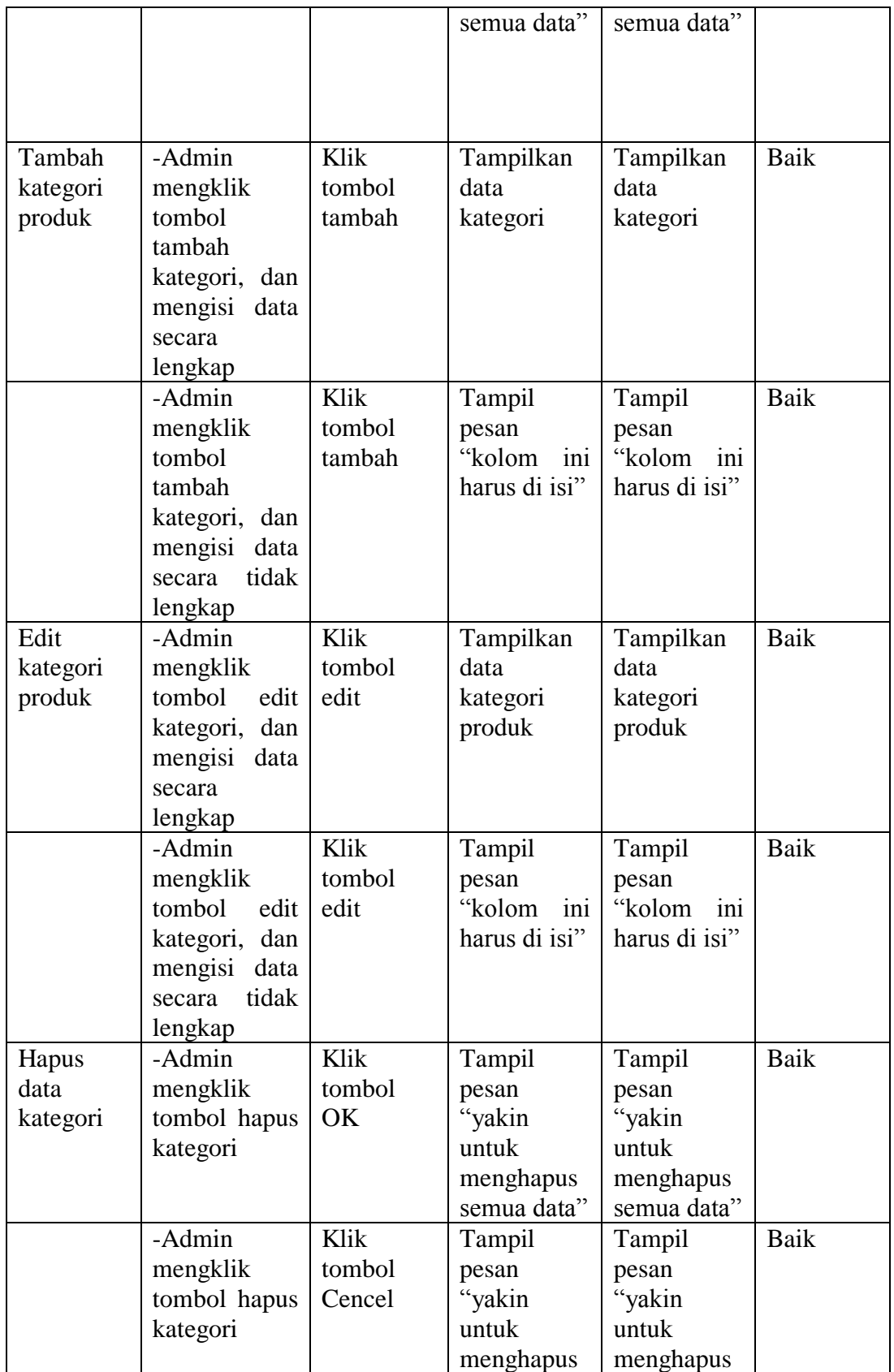

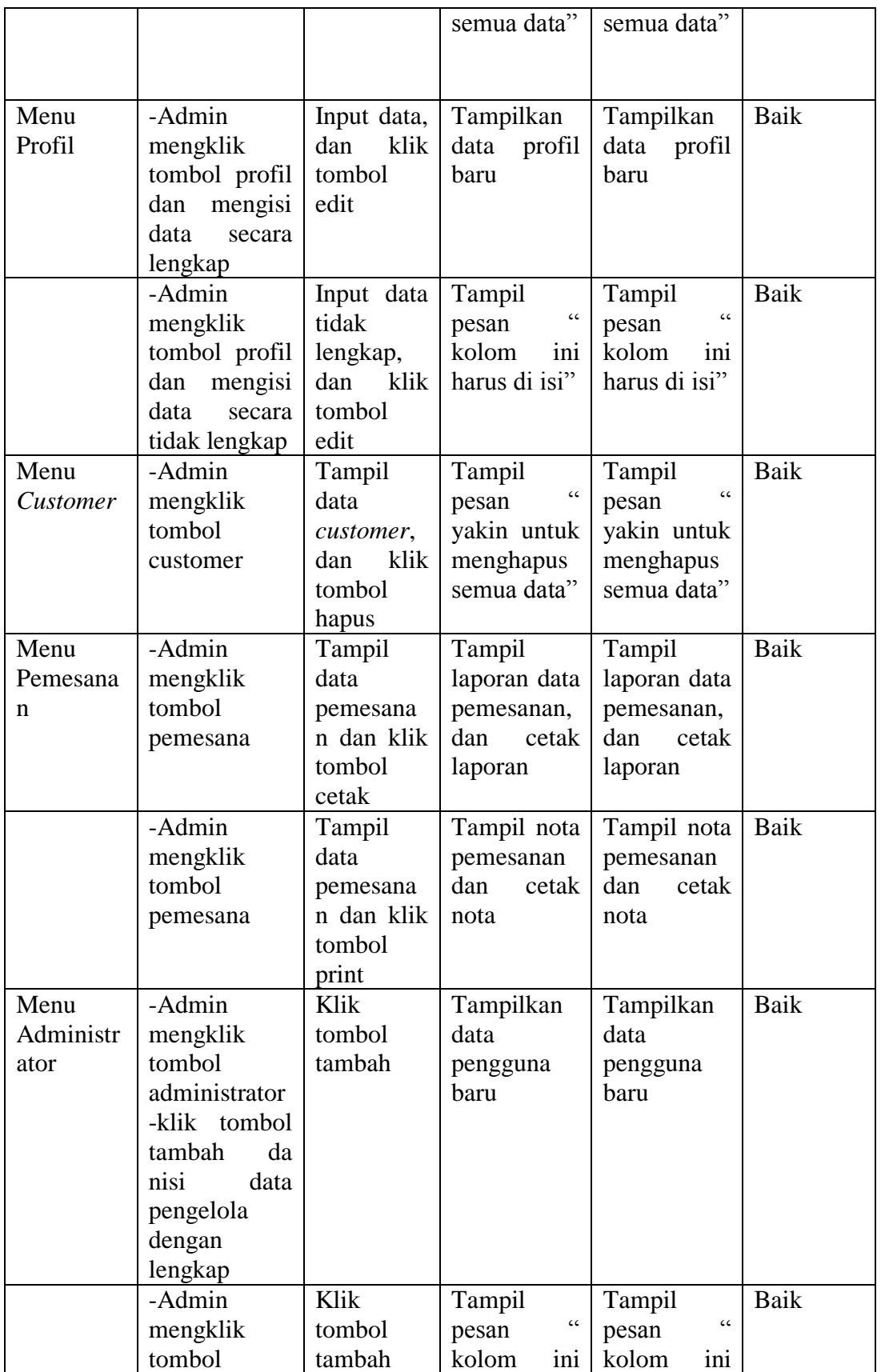

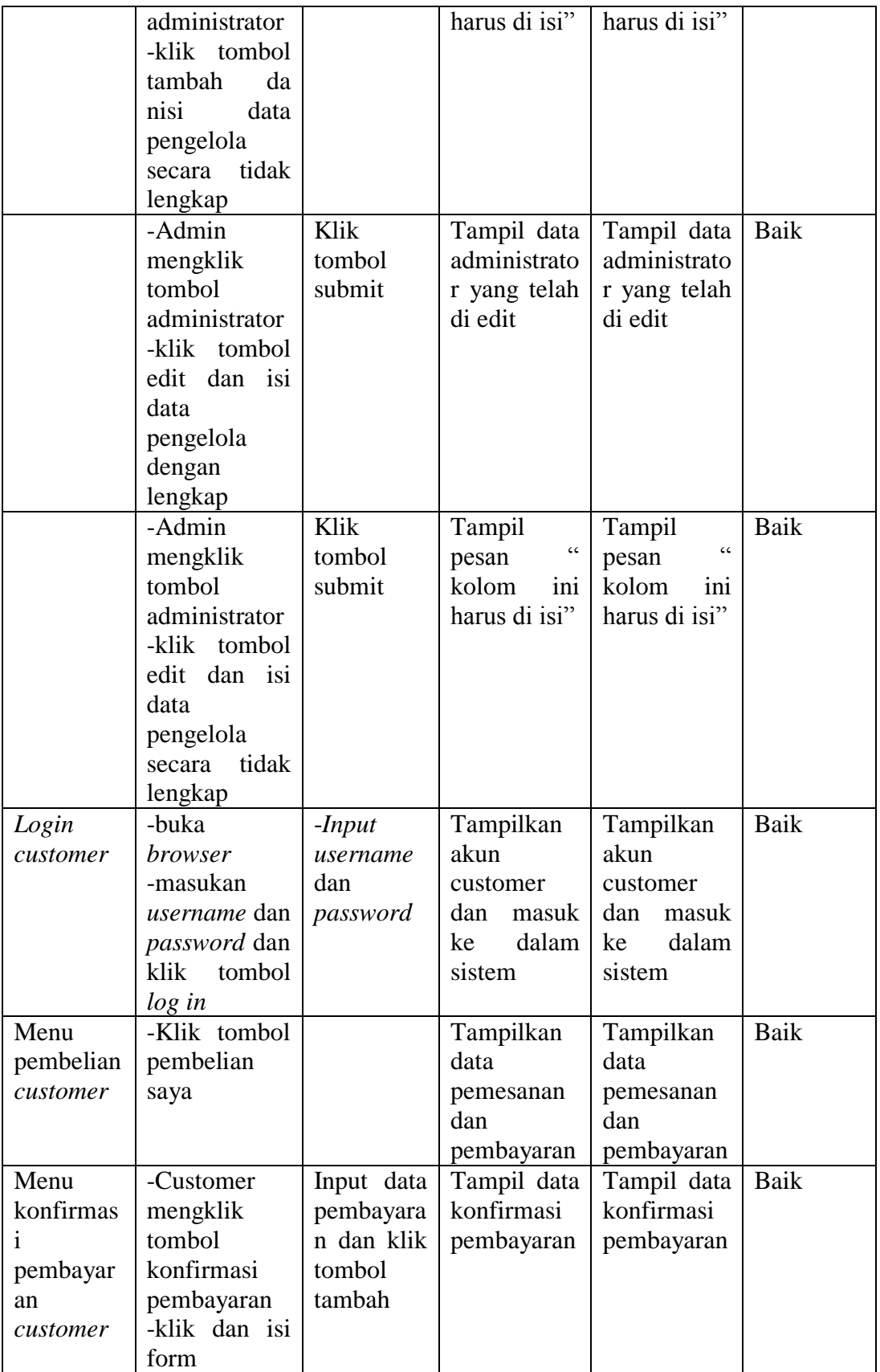

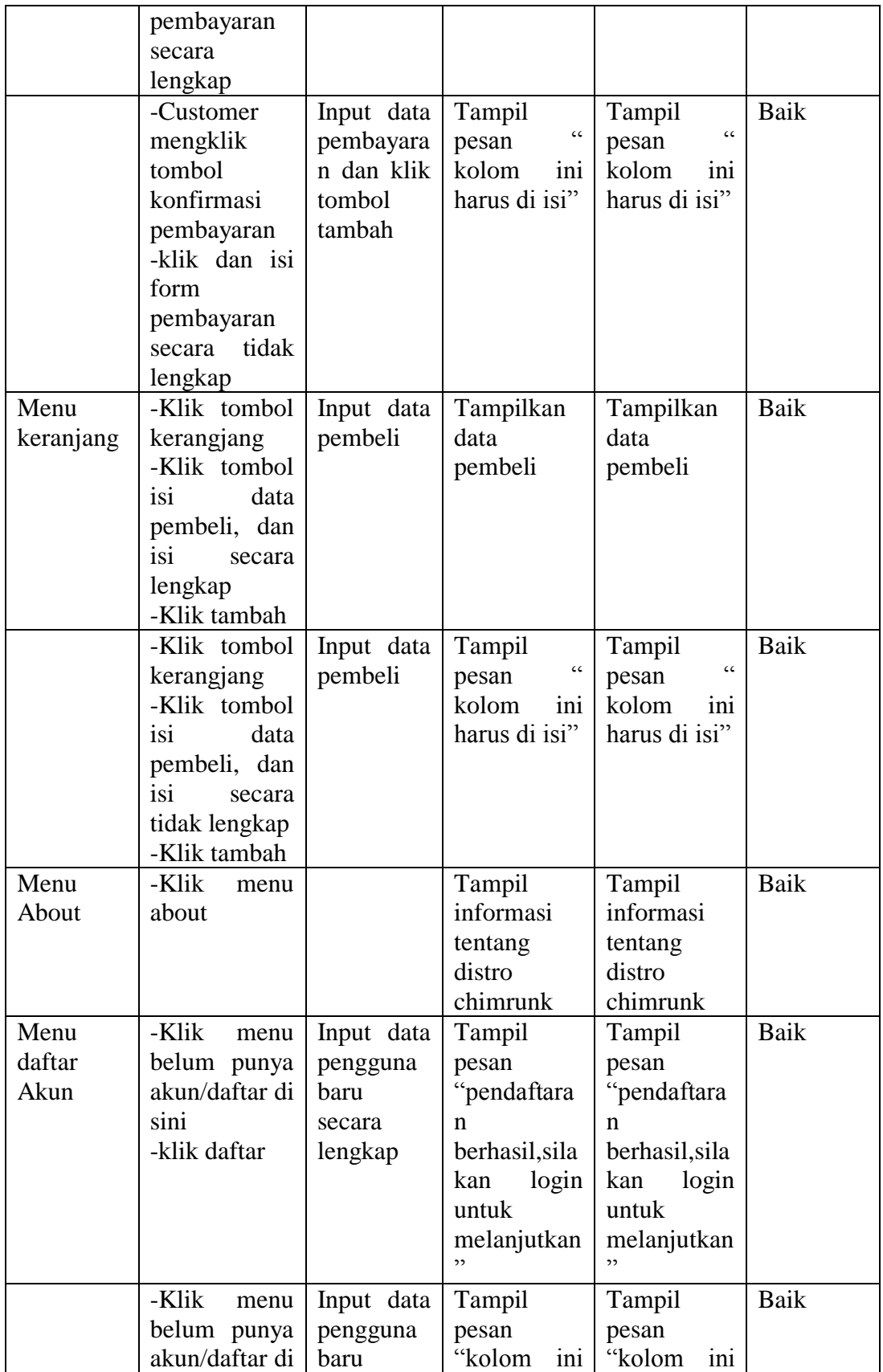

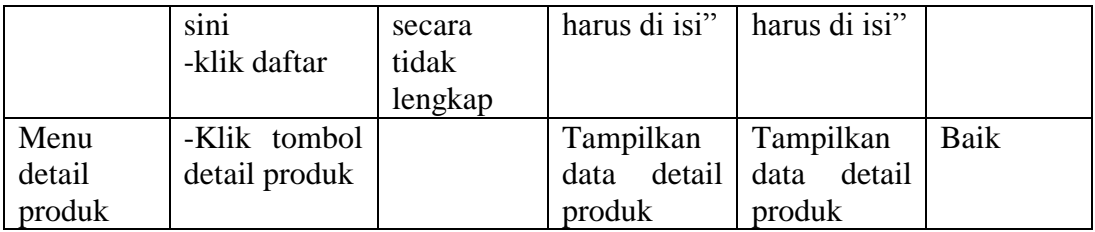

Dari beberapa pengujian sistem pada tabel pengujian 5.1 terhadap perancangan *web e-commerce,* dapat ditarik kesimpulan bahwa *web e-commerce* yang dirancang dapat berfungsi sesuai dengan yang diharapkan serta *web ecommerce* yang dibangun telah cukup memenuhi tujuan awal perancangan *web* ini, sehingga nantinya dapat di oprasikan dengan baik.

# **5.3 ANALISIS HASIL YANG DICAPAI OLEH SISTEM**

#### **5.3.1 Kelebihan Sistem**

Sistem baru yang dirancang ini setidaknya memiliki kelebihan dari pada sistem sebelumnya, adapun kelebihan dari sistem yang baru ini adalah sebagai berikut :

- 1. Aplikasi yang dibangun dapat mempermudah bagi *customer* dalam melakukan transaksi jual beli.
- 2. Aplikasi yang dibangun dapat memberikan dan menyediakan informasi tentang distro chimrunk bagi *customer*.
- 3. Aplikasi yang dibangun dapat menjadi salah satu solusi untuk para *customer* dalam melakukan transaksi secara *online*.

# **5.3.2 Kekurangan Sistem**

Sistem yang baru dirancang ini tidak luput dari kekurangan, adapun kekurangan dari sistem yang baru ini ialah sebagai berikut :

- 1. Sistem yang baru ini hanya dapat diolah oleh *user* yang memahami komputer, bagi *user* yang kurang memahami komputer dirasa akan sangat sulit untuk mengolah sistem ini.
- 2. Sistem ini juga memakan biaya yang besar, karena untuk mengoperasikannya dibutuhkan seperangkat alat komputer yang memenuhi standarisasi *software* dan juga mencakup masalah biaya *internet*.

#### **5.3.3 Analisis Yang Dicapai**

Adapun analisis hasil yang dicapai oleh perancangan aplikasi *web ecommerce* (Study kasus : Distro Chimrunk) adalah sebagai berikut :

- 1. Sistem atau aplikasi *e-commerce* ini dapat membantu para *customer* mendapatkan informasi secara langsung tanpa harus datang ke lokasi Distro Chimrunk.
- 2. Aplikasi yang baru dapat membantu mempermudah proses transaksi bagi pihak Distro Chimrunk maupun pihak *customer* karena transaksi dapat dilakukan secara *online*.